## **GRAVADORA DE SONS DE WINDOWS:**

1. Obrir la gravadora de sons de Windows: *Inicio/Programas/Accesorios/Entretenimiento/Grabadora de sonidos* 

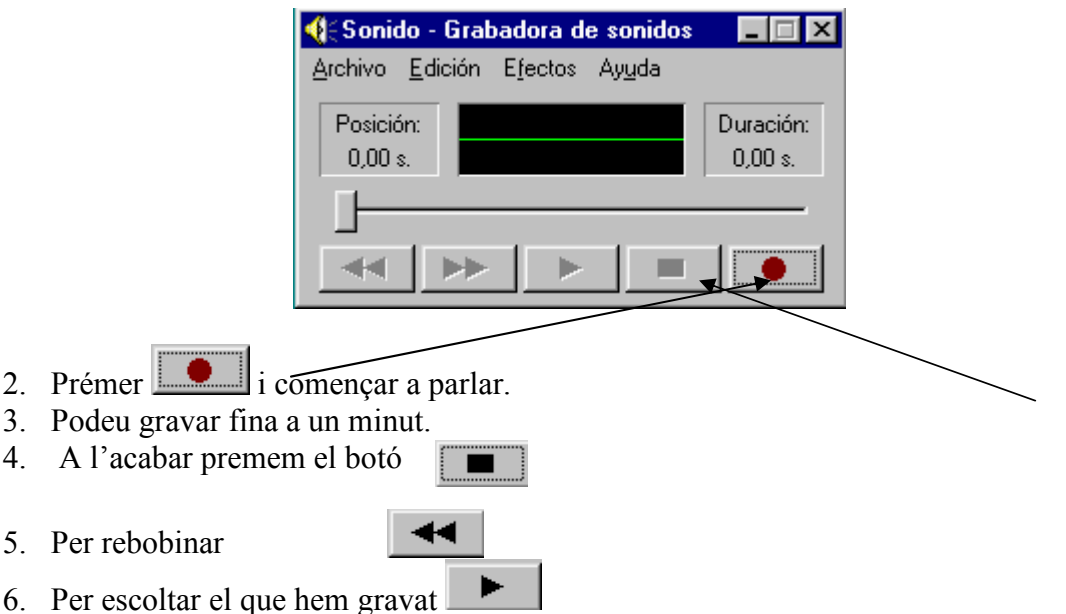

7. Podem retallar el que no volguem al menú "edición", i també podem modificar la qualitat del so i com a conseqüència el pes de l'arxiu de so que generem.

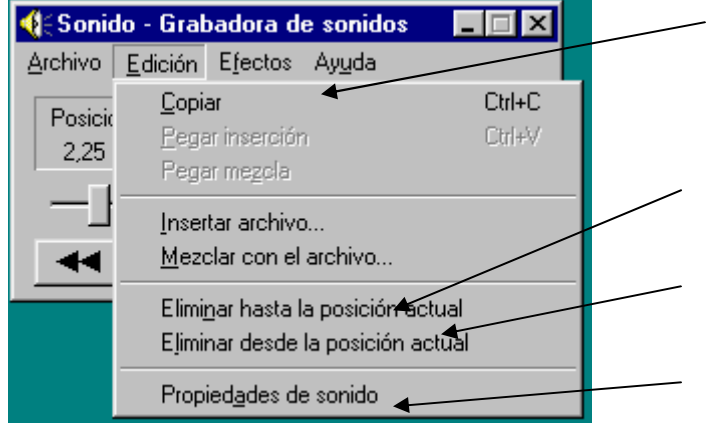

8. Podem afegir diferents efectes::

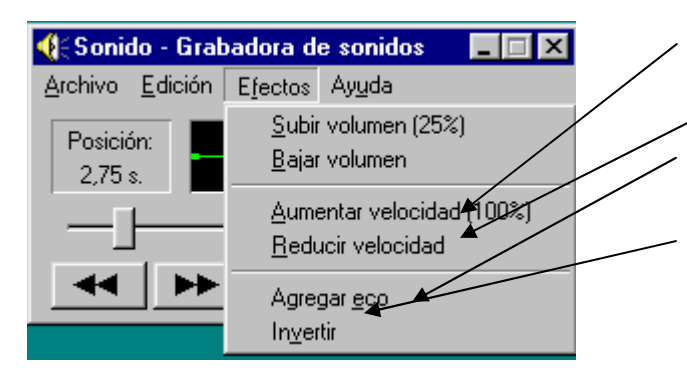

• Aumenta la velocitat (com

• Copia la gravació actual para poder enganxar-la en

• Elimina el so gravat abans

• Selecciona els dispositius de gravació i reproducció.

un arxiu nou.

de la pausa.

• Elimina el so gravat després de la pausa.

- follets).
- La redueix (com fantasmes)
- Afegeix eco (compte! No es pot desfer).
- Inverteix la gravació. ( per parlar amb una llengua estranya)

9. Quan el tenim com volem l'anomenem i desem:

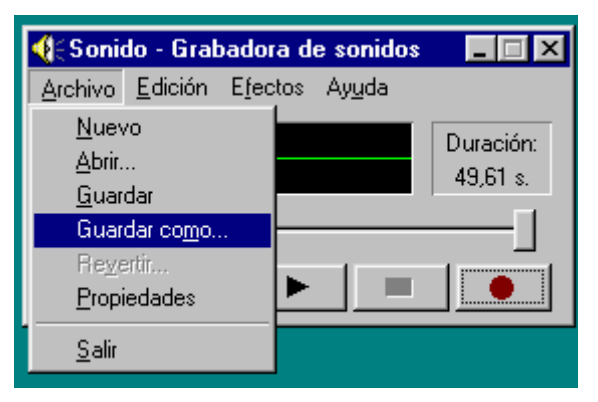

## Es desa com un arxiu wav:

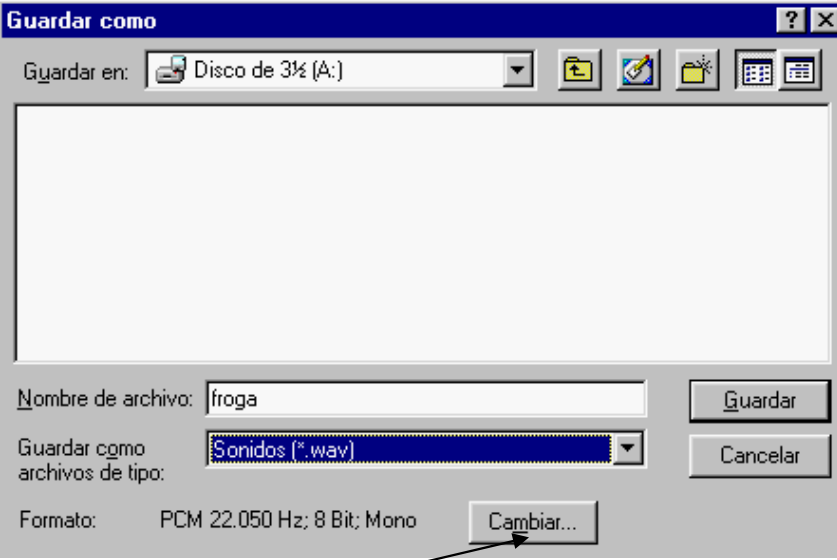

10. Si volem augmentar o disminuir la qualitat del so premem el botó:

 $Cambiar...$ : i podrem canviar la qualitat del so i el format i atributs del mateix.

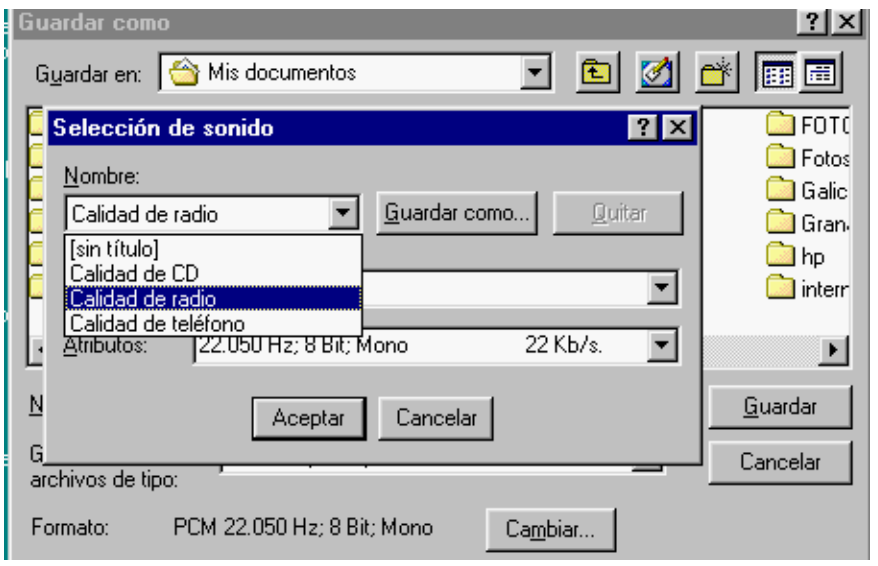

 **Per gravar més estona o amb més opcions utilitzeu l'Audacity**